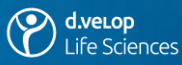

# Anwendertreffen 2021 Agenda

# **10.00 Uhr – Einführung | Zahlen & Fakten**

S. Selting | Begrüßung und Vorstellung der Agenda + Einführung Zoom T. Gukelberger | Zahlen und Fakten zur d.velop Life Sciences GmbH

# **10.30 Uhr – Gastvortrag Frau Silke Sobek**

S. Sobek, Group Manager ECS | Einsatz d.3 life sciences beim Kunden Holopack Verpackungstechnik GmbH / ROMMELAG CMO

### **10.55 Uhr –** *5 Minuten Pause*

# **11.00 Uhr – Sessions (2 x 45 Minuten)**

11.00 – 11.45 Uhr | Sessions 01-03 11.50 – 12.35 Uhr | Sessions 04-06 Wählen Sie Ihre ersten beiden Wunschthemen

### **12.35 Uhr –** *Mittagspause*

Entspannen Sie und lassen Sie die vorherig gesammelten Informationen Revue passieren. Bei Fragen stehen wir Ihnen gerne zur Verfügung.

## **13.25 Uhr – Sessions (2 x 45 Minuten)**

13.25 – 14.10 Uhr | Sessions 01-03 14.10 – 14.55 Uhr | Sessions 04-06 Entscheiden Sie sich für zwei weitere Themen

### **14.55 Uhr –** *5 Minuten Pause*

# **15.00 Uhr – Roadmap | Verabschiedung**

D. Schulten | Roadmap – Wo geht die Reise in Zukunft hin?

S. Selting | Umfrage + Verabschiedung vom diesjährigen Anwendertreffen

### Sessions

Session 01 | Integration von E-Learning in Version 2.7 des MQM Session 02 | Dokumentenlenkung Session 03 | Dossiermanagement

Session 04 | Offene Diskussion zum Thema Cloud

Session 05 | Complaint & Deviation Control

Session 06 | CAPA & Change Control

Ein Raumwechsel während der laufenden Session ist möglich.

#### Kurzanleitung: **Zoom: An einem Meeting teilnehmen**

*Das diesjährige digitale Anwendertreffen 2021 wird als Live-Webinar über Zoom stattfinden. Diese Kurzanleitung zeigt Ihnen die wichtigsten Schritte und Funktionen, um an einer Veranstaltung in Zoom teilnehmen zu können. Sie können einem Meetingraum dabei entweder direkt über den Browser oder über die Zoom-Client anonym ohne weitere Anmeldung beitreten.*

In der Veranstaltung gilt es dann, insbesondere bei der großen Teilnehmerzahl, einige Kommunikationsregeln zu beachten. Diese werden vom Moderator zu Beginn der Veranstaltung mit Ihnen besprochen. Sollte Ihnen dabei etwas unklar sein, fragen Sie am besten nach und klären Sie offene Fragen möglichst frühzeitig.

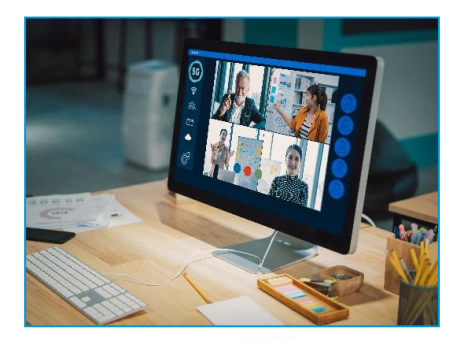

d.ve<sub>Lop</sub>

I ife Sciences

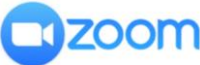

#### **Zugangsdaten...**

erhalten Sie per E-Mail oder im Kundenportal kurz vor dem Anwendertreffen

**Teilnehmen...** können Sie per Webbrowser oder Zoom-App ohne weitere Anmeldung

#### **Die wichtigsten Funktionen**

**Audio:** Nehmen Sie per Telefon oder über das Audiosystem Ihres Computers an einem Meeting teil. **Video starten:** Klicken Sie auf das Kamerasymbol, um von den anderen Teilnehmenden gesehen zu werden.

# **Erste Schritte**

**A** Klicken Sie auf den Meetinglink, den Sie per E-Mail erhalten haben.

**B** Daraufhin öffnet sich Ihr Standardbrowser und ruft die Adresse des Meetingraums auf.

**C** Nachfolgend können Sie sich die Zoom-App herunterladen, um mit dieser am Meeting teilzunehmen. Falls Sie die App bereits installiert haben, sollte sich diese direkt öffnen und Sie in den Meetingraum führen. Achten Sie darauf, dass Sie die **aktuellste Version** nutzen!

**D** Möchten Sie **über den Browser am Meeting teilnehmen**, brechen Sie den Dialog zum Download der App ab und klicken auf den Link, der im Hinweistext angezeigt wird oder kopieren Sie sich diesen in die Adresszeile

des Browsers, um am Meeting teilzunehmen. Tragen Sie auf der nächsten Seite einen Namen ein und klicken Sie auf "Beitreten".

**E** Eventuell landen Sie zunächst in einem Warteraum, in dem Sie auf die Freigabe zum Beitritt warten müssen. Nach dem Beitritt befinden Sie sich in der Zoom-Oberfläche.

#### **Sie haben noch Fragen? Welche Funktionen sind für Sie wichtig?**

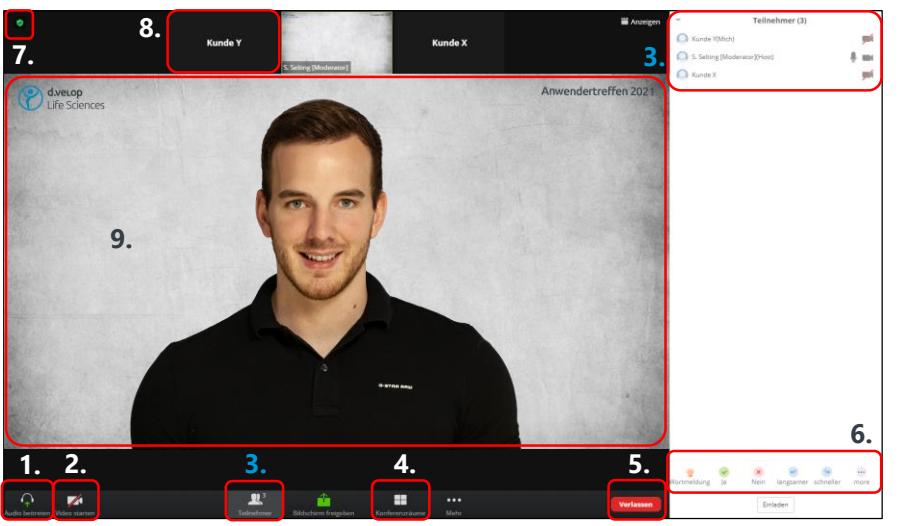

#### Audio ein/aus + Einstellung

- 2. Video ein/aus + Einstellung
- 3. Teilnehmer anzeigen
- 4. Session-Räume anzeigen
- 5. Meeting/Raum verlassen 6. Reaktionen abgeben
	-
	-

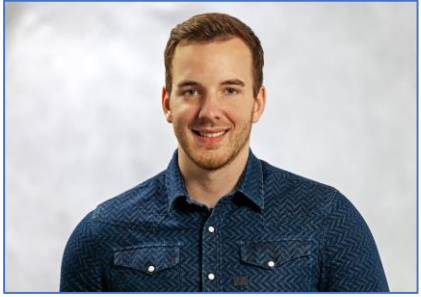

Sebastian Selting | Marketing d.velop Life Sciences GmbH Am Campus 13 | 48712 Gescher [anwendertreffen@dvelop-ls.de](mailto:anwendertreffen@dvelop-ls.de) Fon +49 2542 20201 04

- 7. Meetinginformationen
- 8. Eigenes Videobild

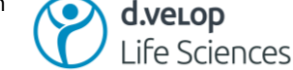

9. Präsentation v. Host